## **Lab 6 – Fitness Challenge**

Maximum Points  $= 10$ 

The purpose of this lab is to implement the Visual Basic code for a Windows form application that introduces loop statements, listboxes and pull-down menus and continues the use of data validation in VB. The GUI will consist of one picture box, a list box for the user to enter the radar speed, a buttons for starting the data entry, several labels to display messages and the result, and a menu. [shown below] Follow the guidelines in chapter 6 [pp. 419-437].

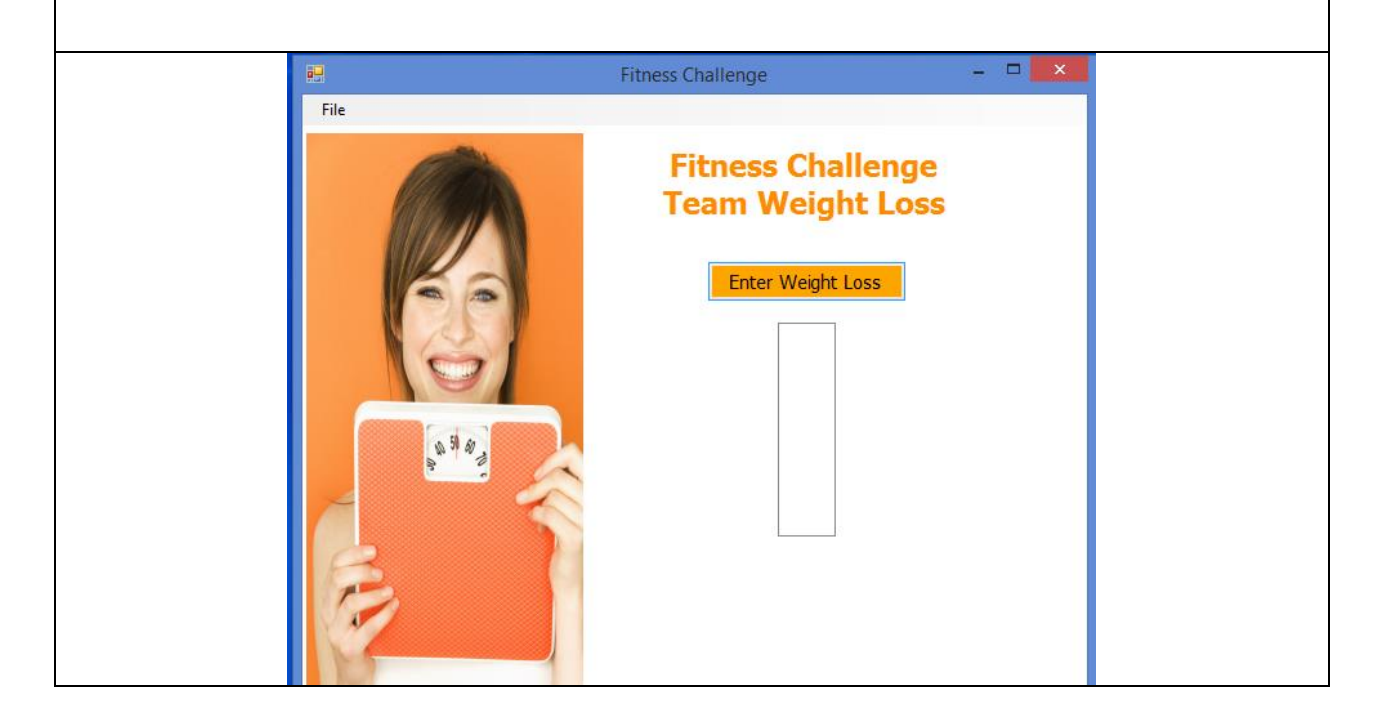

Test your program frequently and TEST WHAT YOU SUBMIT.

## CORRECTIONS:

You may need to adjust the sizes and locations of the objects

(Due before 5 pm on Saturday, February 21, 2014) Submit your files containing your program and design by zipping up the Project folder into a file named lab6-ws.zip where ws are **your** initials. Upload the file to the dropbox in CougarView.

NOTE: Documentation must include

A) Program block:

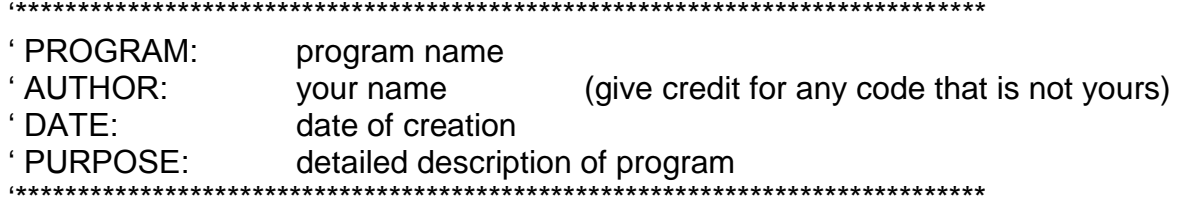

## B) Every subroutine

\*\*\*\*\*\*\*\*\*\*\*\*\*\*\*\*\*\*\*\*\*\*\*\*\*\*\*\* 'detailed description of the subroutine's function \*\*\*\*\*\*\*\*\*\*\*\*\*\*\*

Grades are determined using the following scale:

- 
- 
- 
- 
- 
- 

**Grading Rubric (Word document)**